**AutoCAD (Updated 2022)**

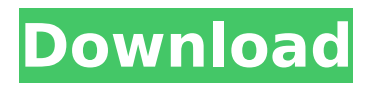

# **AutoCAD 2022**

Fellow Engineer and Software Architect (TSE), Tony Gaskin is a 25 year veteran of the CAD industry, has authored/co-authored over a dozen books on AutoCAD, the SAS Macro Language, database design and programming. As a long time AutoCAD user, Tony is a regular contributor to CAD User magazine and AutoCAD Tips and Tricks. In addition to authoring his own books, Tony has coauthored six books with other Autodesk authors. Tony has a bachelor's degree in Electrical Engineering from the University of Toronto and a master's degree in Electrical Engineering from McMaster University. Introduction View My Garage In this tutorial, we will learn how to create a custom macro in AutoCAD that allows the user to create/edit the information stored in the drawing's Reference Data Manager (RDM). An RDM is a database used to store information about drawing objects. An RDM can store values, such as the length of an object, the displacement of a point, the elevation of a surface or the position of a marker. An RDM can also store information, such as the name of the drawing, the date the drawing was created, the author of the drawing or the drawing number, or any number of other data elements. Creating and manipulating an RDM is a feature that has been around since AutoCAD was released in 1987. RDM information is collected from the CAD system and stored for use by CAD operators in the future. For example, if you decide to start a new drawing, the values you defined for an object in an RDM will already be available for use. If you open a drawing that you completed a few weeks ago, some of the RDM information may be out of date, but the information you defined will still be available. The RDM is a powerful tool for storing information and is used in many applications besides AutoCAD, including Microsoft Word, Excel, PowerPoint, Sage® Accounting, Microsoft Project and more. When you need to add or change RDM information, you create a new document to record the new information, close the existing document and reopen the new document to make the changes. In this tutorial, we will define an RDM that lists all of the drawing's surfaces and properties. We will store information in the RDM about the dimensions of each surface and the type of the surface. For example, if a line is detected that connects the

# **AutoCAD Crack+**

C++ and AutoLISP A standalone C++ component called the Autocad Graphics Driver is also provided as a part of AutoLISP. CAD file formats In addition to DWG, DWF, DXF, and JPG, AutoCAD supports the following formats in native mode: AutoCAD AIN file format, which is the AutoCAD interchange format for AutoCAD 2007 and higher. AutoCAD XMP file format. AutoCAD XML file format. AutoCAD XML is an extension of the XML file format for AutoCAD 2007 and higher. AutoCAD/Map 3D file format (ABM or ATB). AutoCAD/Map 3D/Surface (ATS or ASA). AutoCAD/Map 3D/Surface/Surface (ASS or ABS). AutoCAD/Map 3D/Surface/Surface/Surface (ASS/ABS/ABSS). InDesign file format (INDD). VEPS (Vector Editor Path and Strokes) file format (VEPF). PLY (Polygonal Line) file format. VDB (Vector Data Base) file format. OffICE (Office ) file format (OFFX). MicroStation (MAX) file format (MAXM). MicroStation (MAXAM). MicroStation (MAXAM). MicroStation (MAX). MicroStation (MAX). MicroStation (MAX). MicroStation (MAXAM). MicroStation (MAX). MicroStation (MAX). Micro ca3bfb1094

# **AutoCAD With Key**

Open Autocad and press Win + P + K to open the configuration window. Add this extension to the Autocad Plugin window as shown on the picture below. Configuration window of Autocad plugin . Connect Autocad to the network. After all the configuration has been done, you can check if the Autocad plugin is working properly by using the Autocad plugin Manager. You can run it through the shortcut Ctrl + Shift + C (Mac users:  $\mathcal{H}$  + Shift + C). An instruction how to install the Autocad plugin on Autodesk Navisworks (Uniclass View version, Autodesk.Navisworks.Viewer (pro), Autodesk.Navisworks.Viewer (pro), Autodesk.Navisworks.Viewer (ultra)) You need to register the Autocad plugin on Autodesk Navisworks. You can do this on Autodesk Navisworks (create a new folder and extract the plugin). After this, you need to connect Autocad to the Navisworks network to view your work on the Navisworks network, or you can save your work on the Navisworks network and open it in the Navisworks Autocad plugin. To connect Autocad to the Navisworks network, you need to: – Start Autodesk Navisworks and run the Navisworks Autocad plugin – Open the Navisworks Autocad plugin and select Connect to Autocad – Select Autocad plugin – Choose Autocad plugin from the list – Select Connect – Press the OK button – If the navigation unit is not visible on the Navisworks navigation chart, press the Load button to reload the navigation unit – If the navigation unit is visible, press the start button – Press the OK button – Autocad will open and you can check your work. Navisworks Autocad plugin connected to Autocad How to open Autodesk Design Review (Uniclass View version, Autodesk.Design.Review) Open Autodesk Design Review You can open Autodesk Design Review from the Autodesk plugin manager on Autodesk Navisworks. You

#### **What's New In AutoCAD?**

Import and Markup: Insert, modify, and export marks easily and instantly with the new Import and Markup tool in AutoCAD. (video: 1:55 min.) Find and Replace: Find any word in any AutoCAD drawing with the Find and Replace tool and quickly replace it with a new word or expression. (video: 1:30 min.) Markup Match: Find and replace any existing text with custom text or colors or display any existing text with a specific font and style. (video: 2:00 min.) Freehand: Create freehand shapes for a wide variety of functions, including basic circles, squares, and other 2D shapes. (video: 1:15 min.) Masking: Mark or erase content so it's protected and visible at the same time. With the new Mask tool, create and edit individual masks for each part of your drawing. (video: 1:30 min.) Split-Mileage: Use the new Split-Mileage tool to create and edit Mileage Dimensions quickly and accurately, no matter what value you're dealing with. (video: 1:25 min.) 2D Curve: Create and edit 2D curves on shapes of any size and complexity with the new 2D Curve tool. With the new 2D Curve tool, create and edit 2D curves on shapes of any size and complexity. (video: 1:30 min.) 2D Dimension: Draw, edit, and snap 2D dimensions to your drawing. The new 2D Dimension tool works with AutoCAD Draft and AutoCAD Lite to give you more functionality. (video: 1:40 min.) 2D Diagram: The new 2D Diagram tool enables you to create and edit 2D diagrams easily. (video: 1:55 min.) Organize Markers: Organize multiple markers into a separate library, and apply specific properties to individual markers. Create a separate marker library for markers such as line, text, arrows, and curves. In addition to making your drawing easier to navigate, you can create and apply custom properties to each marker in your library. (video: 2:

# **System Requirements:**

\*The way a game plays and design values are subject to change.\*\*The way a game plays and design values are subject to change. \*Best viewed up to HD resolution, but in practice it's recommended you play at 720p. \*Gamepad recommended. Controls: \*English or Japanese text options are selectable at startup. \*English or Japanese text options are

Related links:

<http://pussyhub.net/autocad-20-0-torrent/> [https://www.divinejoyyoga.com/wp-content/uploads/2022/07/AutoCAD\\_\\_Crack\\_For\\_PC\\_Latest.pdf](https://www.divinejoyyoga.com/wp-content/uploads/2022/07/AutoCAD__Crack_For_PC_Latest.pdf) <http://diamondtoolusa.com/autocad-latest-2022/> <http://dealskingdom.com/wp-content/uploads/2022/07/ilemar.pdf> <https://khakaidee.com/autocad-2022-24-1-crack-license-keygen-download/> <https://openaidmap.com/autocad-crack-updated-2022-3/> <https://www.raven-guard.info/autocad-24-2-crack-free-download-pc-windows-2022-new/> <https://ksycomputer.com/autocad-crack-full-product-key/> [https://calibikemedia.s3.us-west-1.amazonaws.com/wp](https://calibikemedia.s3.us-west-1.amazonaws.com/wp-content/uploads/2022/07/23140421/AutoCAD-26.pdf)[content/uploads/2022/07/23140421/AutoCAD-26.pdf](https://calibikemedia.s3.us-west-1.amazonaws.com/wp-content/uploads/2022/07/23140421/AutoCAD-26.pdf) <https://sportweb.club/autocad-crack-with-license-key-3264bit/> <http://thingsforfitness.com/?p=36826> <https://mylovelyplaces.com/wp-content/uploads/2022/07/AutoCAD-7.pdf> <https://nocmuzeja.hr/wp-content/uploads/2022/07/AutoCAD-4.pdf> <http://dmmc-usa.com/?p=15807> <https://lasdocas.cl/autocad-crack-2022-2/> <https://xenoviabot.com/autocad-24-2-crack-download/> <http://www.jbdsnet.com/?p=28401> <https://togetherwearegrand.com/autocad-torrent-free-mac-win/> <https://www.eticalavoro.it/wp-content/uploads/2022/07/tadfern.pdf> <https://parsiangroup.ca/2022/07/autocad-crack-free-download-latest-4/>